# <span id="page-0-0"></span>SattBus Serial Driver

© 2018 PTC Inc. All Rights Reserved.

# <span id="page-1-0"></span>Table of Contents

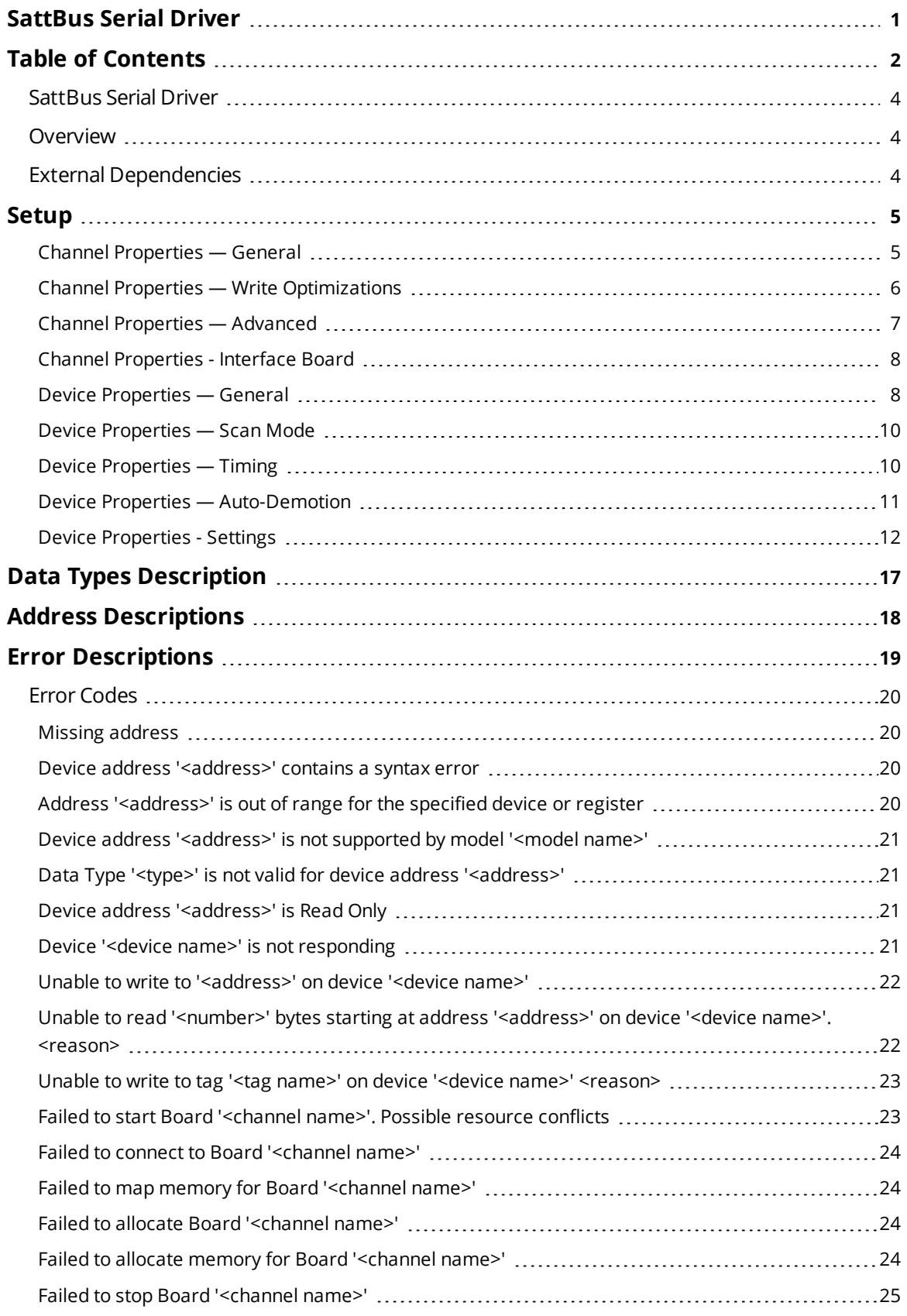

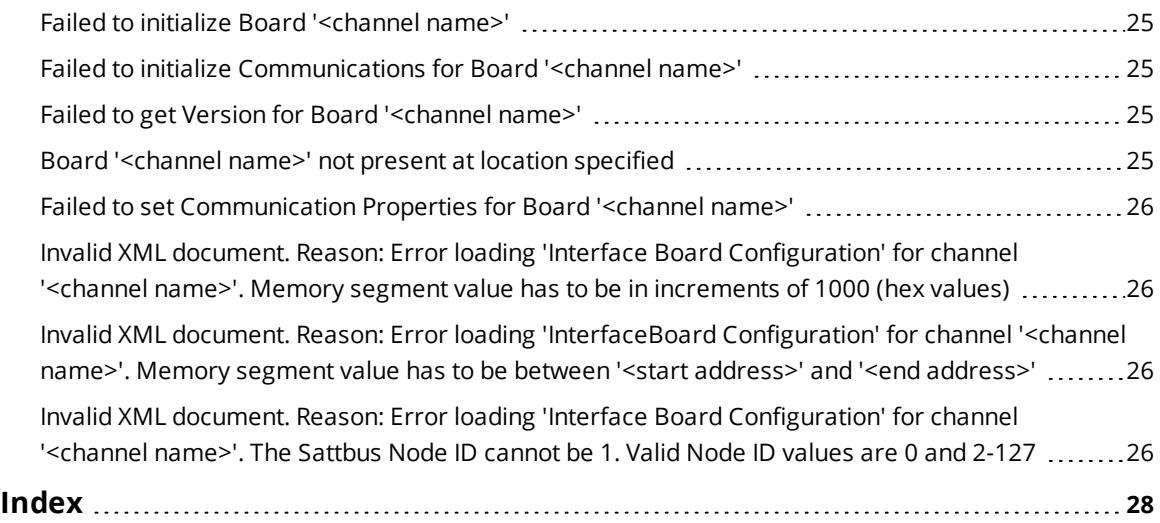

### <span id="page-3-0"></span>**SattBus Serial Driver**

Help version 1.025

#### **CONTENTS**

**[Overview](#page-3-1)** What is the SattBus Serial Driver?

#### **Interface Board [Properties](#page-7-0)**

How do I configure the interface board?

**[Device](#page-4-0) Setup** How do I configure a device for use with this driver?

#### **Data Types [Description](#page-16-0)**

What data types does this driver support?

#### **Address [Descriptions](#page-17-0)**

How do I address a data location on a SattBus Serial Driver?

#### **Error [Descriptions](#page-18-0)**

<span id="page-3-1"></span>What error messages does the SattBus Serial Driver produce?

#### **Overview**

The SattBus Serial Driver provides a reliable way to connect SattBus Serial devices to OPC Client applications; including HMI, SCADA, Historian, MES, ERP, and countless custom applications. It is intended for use with SattCon devices communicating via the SattBus interface.

The SattBus PC-board is used as the hardware interface for connecting PCs to a SattBus system. The SattBus PC-board is implemented as a standard I/O channel board. It is equipped with a dual port RAM chip (which is mapped into the host processor memory area).

#### <span id="page-3-2"></span>**External Dependencies**

This driver has external dependencies. It requires the SattBus PC-board as the hardware interface for connecting PCs to a SattBus system. For information on configuring the interface in the OPC server, refer to **Interface Board [Properties](#page-7-0)**.

#### <span id="page-4-0"></span>**Setup**

#### **System Restrictions**

This driver does not work on 64 bit operating systems.

#### **Supported Devices**

SattCon 05 SattCon 15 SattCon 31 SattCon 35 SattCon 200 Satt Control OP45

#### **Communication Protocol**

<span id="page-4-2"></span>SattBus

#### **Device IDs**

This proptery specifies the unique ID that will be used in order to communicate with other devices. The valid range is from 2 to 127. The default setting is 2.

#### **Request Timeout**

Specify the amount of time that the driver will wait on a response from the device before retrying or giving up and moving on to the next request. The valid range is from 2000 to 30000 ms.

#### **Select Bit Ordering for Memory Cell (M, MW, XW)**

This property is used to configure the bit ordering that will be used when reading or writing Word memory cell tags (M, MW and XW). The default setting is MSBit 7| 6| 5| 4| 3| 2| 1| 0| 15| 14| 13| 12| 11| 10| 9| 8 LSBit. For more information, refer to **Settings - Bit [Ordering](#page-11-0) for Memory Cells**.

### <span id="page-4-1"></span>**Channel Properties — General**

This server supports the use of simultaneous multiple communications drivers. Each protocol or driver used in a server project is called a channel. A server project may consist of many channels with the same communications driver or with unique communications drivers. A channel acts as the basic building block of an OPC link. This group is used to specify general channel properties, such as the identification attributes and operating mode.

![](_page_4_Picture_651.jpeg)

### **Identification**

**Name**: User-defined identity of this channel. In each server project, each channel name must be unique. Although names can be up to 256 characters, some client applications have a limited display window when browsing the OPC server's tag space. The channel name is part of the OPC browser information.

*For information on reserved characters, refer to "How To... Properly Name a Channel, Device, Tag, and Tag Group" in the server help.*

**Description**: User-defined information about this channel.

**Many of these properties, including Description, have an associated system tag.** 

**Driver**: Selected protocol / driver for this channel. This property specifies the device driver that was selected during channel creation. It is a disabled setting in the channel properties.

**Note**: With the server's online full-time operation, these properties can be changed at any time. This includes changing the channel name to prevent clients from registering data with the server. If a client has already acquired an item from the server before the channel name is changed, the items are unaffected. If, after the channel name has been changed, the client application releases the item and attempts to reacquire using the old channel name, the item is not accepted. With this in mind, changes to the properties should not be made once a large client application has been developed. Utilize the User Manager to prevent operators from changing properties and restrict access rights to server features.

### **Diagnostics**

**Diagnostics Capture**: When enabled, this option makes the channel's diagnostic information available to OPC applications. Because the server's diagnostic features require a minimal amount of overhead processing, it is recommended that they be utilized when needed and disabled when not. The default is disabled.

**Note:** This property is not available if the driver does not support diagnostics.

<span id="page-5-0"></span>*For more information, refer to "Communication Diagnostics" in the server help.*

### **Channel Properties — Write Optimizations**

As with any server, writing data to the device may be the application's most important aspect. The server intends to ensure that the data written from the client application gets to the device on time. Given this goal, the server provides optimization properties that can be used to meet specific needs or improve application responsiveness.

![](_page_5_Picture_1041.jpeg)

#### **Write Optimizations**

**Optimization Method**: controls how write data is passed to the underlying communications driver. The options are:

- <sup>l</sup> **Write All Values for All Tags**: This option forces the server to attempt to write every value to the controller. In this mode, the server continues to gather write requests and add them to the server's internal write queue. The server processes the write queue and attempts to empty it by writing data to the device as quickly as possible. This mode ensures that everything written from the client applications is sent to the target device. This mode should be selected if the write operation order or the write item's content must uniquely be seen at the target device.
- <sup>l</sup> **Write Only Latest Value for Non-Boolean Tags**: Many consecutive writes to the same value can accumulate in the write queue due to the time required to actually send the data to the device. If the server updates a write value that has already been placed in the write queue, far fewer writes are

needed to reach the same final output value. In this way, no extra writes accumulate in the server's queue. When the user stops moving the slide switch, the value in the device is at the correct value at virtually the same time. As the mode states, any value that is not a Boolean value is updated in the server's internal write queue and sent to the device at the next possible opportunity. This can greatly improve the application performance.

**Note**: This option does not attempt to optimize writes to Boolean values. It allows users to optimize the operation of HMI data without causing problems with Boolean operations, such as a momentary push button.

<sup>l</sup> **Write Only Latest Value for All Tags**: This option takes the theory behind the second optimization mode and applies it to all tags. It is especially useful if the application only needs to send the latest value to the device. This mode optimizes all writes by updating the tags currently in the write queue before they are sent. This is the default mode.

**Duty Cycle**: is used to control the ratio of write to read operations. The ratio is always based on one read for every one to ten writes. The duty cycle is set to ten by default, meaning that ten writes occur for each read operation. Although the application is performing a large number of continuous writes, it must be ensured that read data is still given time to process. A setting of one results in one read operation for every write operation. If there are no write operations to perform, reads are processed continuously. This allows optimization for applications with continuous writes versus a more balanced back and forth data flow.

**Note**: It is recommended that the application be characterized for compatibility with the write optimization enhancements before being used in a production environment.

### <span id="page-6-0"></span>**Channel Properties — Advanced**

This group is used to specify advanced channel properties. Not all drivers support all properties; so the Advanced group does not appear for those devices.

![](_page_6_Picture_1109.jpeg)

**Non-Normalized Float Handling**: A non-normalized value is defined as Infinity, Not-a-Number (NaN), or as a Denormalized Number. The default is Replace with Zero. Drivers that have native float handling may default to Unmodified. Non-normalized float handling allows users to specify how a driver handles nonnormalized IEEE-754 floating point data. Descriptions of the options are as follows:

- <sup>l</sup> **Replace with Zero**: This option allows a driver to replace non-normalized IEEE-754 floating point values with zero before being transferred to clients.
- **· Unmodified**: This option allows a driver to transfer IEEE-754 denormalized, normalized, nonnumber, and infinity values to clients without any conversion or changes.

**Note:** This property is not available if the driver does not support floating point values or if it only supports the option that is displayed. According to the channel's float normalization setting, only real-time driver tags (such as values and arrays) are subject to float normalization. For example, EFM data is not affected by this setting.

*For more information on the floating point values, refer to "How To ... Work with Non-Normalized Floating Point Values" in the server help.*

**Inter-Device Delay**: Specify the amount of time the communications channel waits to send new requests to the next device after data is received from the current device on the same channel. Zero (0) disables the delay.

<span id="page-7-0"></span>**Note:** This property is not available for all drivers, models, and dependent settings.

#### **Channel Properties - Interface Board**

These channel properties must be set to match the SattBus Interface Board's configuration.

![](_page_7_Picture_689.jpeg)

**SattBus Node:** Specify the network address that will be assigned to the server channel. The valid range is 2 to 127. The default setting is 0.

**Note:** If 0 is specified, the network address configured with the interface board DIP switches will be used.

**Memory Segment (hex):** The dual port RAM of the interface board is mapped onto the host processor RAM area as a 2 KB memory segment. The start address of the dual port memory segment can be selected from a range between 0x00000 and 0xFF000 in increments of 0x1000. The valid range is 0xC0000 to 0xEF000. The default setting is D0000.

<span id="page-7-1"></span>*For information on system restrictions, refer to [Setup](#page-4-0).*

#### **Device Properties — General**

A device represents a single target on a communications channel. If the driver supports multiple controllers, users must enter a device ID for each controller.

![](_page_7_Picture_690.jpeg)

#### <span id="page-7-2"></span>**Identification**

**Name**: This property specifies the name of the device. It is a logical user-defined name that can be up to 256 characters long, and may be used on multiple channels.

**Note**: Although descriptive names are generally a good idea, some OPC client applications may have a limited display window when browsing the OPC server's tag space. The device name and channel name become part of the browse tree information as well. Within an OPC client, the combination of channel name and device name would appear as "ChannelName.DeviceName".

For more information, refer to "How To... Properly Name a Channel, Device, Tag, and Tag Group" in server *help.*

<span id="page-8-2"></span>**Description**: User-defined information about this device. **Many of these properties, including Description, have an associated system tag.** 

<span id="page-8-3"></span><span id="page-8-0"></span>**Channel Assignment**: User-defined name of the channel to which this device currently belongs.

**Driver**: Selected protocol driver for this device. This property specifies the driver selected during channel creation. It is disabled in the channel properties.

<span id="page-8-5"></span>**Model**: This property specifies the specific type of device that is associated with this ID. The contents of the drop-down menu depends on the type of communications driver being used. Models that are not supported by a driver are disabled. If the communications driver supports multiple device models, the model selection can only be changed when there are no client applications connected to the device.

**Note:** If the communication driver supports multiple models, users should try to match the model selection to the physical device. If the device is not represented in the drop-down menu, select a model that conforms closest to the target device. Some drivers support a model selection called "Open," which allows users to communicate without knowing the specific details of the target device. For more information, refer to the driver help documentation.

<span id="page-8-4"></span>**ID**: This property specifies the device's station / node / identity / address. The type of ID entered depends on the communications driver being used. For many drivers, the ID is a numeric value. Drivers that support a Numeric ID provide users with the option to enter a numeric value whose format can be changed to suit the needs of the application or the characteristics of the selected communications driver. The ID format can be Decimal, Octal, and Hexadecimal. If the driver is Ethernet-based or supports an unconventional station or node name, the device's TCP/IP address may be used as the device ID. TCP/IP addresses consist of four values that are separated by periods, with each value in the range of 0 to 255. Some device IDs are string based. There may be additional properties to configure within the ID field, depending on the driver.

#### <span id="page-8-1"></span>**Operating Mode**

**Data Collection**: This property controls the device's active state. Although device communications are enabled by default, this property can be used to disable a physical device. Communications are not attempted when a device is disabled. From a client standpoint, the data is marked as invalid and write operations are not accepted. This property can be changed at any time through this property or the device system tags.

<span id="page-8-6"></span>**Simulated**: This option places the device into Simulation Mode. In this mode, the driver does not attempt to communicate with the physical device, but the server continues to return valid OPC data. Simulated stops physical communications with the device, but allows OPC data to be returned to the OPC client as valid data. While in Simulation Mode, the server treats all device data as reflective: whatever is written to the simulated device is read back and each OPC item is treated individually. The item's memory map is based on the group Update Rate. The data is not saved if the server removes the item (such as when the server is reinitialized). The default is No.

**Notes**:

- 1. This System tag (\_Simulated) is read only and cannot be written to for runtime protection. The System tag allows this property to be monitored from the client.
- 2. In Simulation mode, the item's memory map is based on client update rate(s) (Group Update Rate for OPC clients or Scan Rate for native and DDE interfaces). This means that two clients that reference the same item with different update rates return different data.

 Simulation Mode is for test and simulation purposes only. It should never be used in a production environment.

### <span id="page-9-0"></span>**Device Properties — Scan Mode**

The Scan Mode specifies the subscribed-client requested scan rate for tags that require device communications. Synchronous and asynchronous device reads and writes are processed as soon as possible; unaffected by the Scan Mode properties.

![](_page_9_Picture_976.jpeg)

<span id="page-9-8"></span>**Scan Mode**: specifies how tags in the device are scanned for updates sent to subscribing clients. Descriptions of the options are:

- <span id="page-9-6"></span><span id="page-9-5"></span><sup>l</sup> **Respect Client-Specified Scan Rate**: This mode uses the scan rate requested by the client.
- <sup>l</sup> **Request Data No Faster than Scan Rate**: This mode specifies the maximum scan rate to be used. The valid range is 10 to 99999990 milliseconds. The default is 1000 milliseconds. **Note**: When the server has an active client and items for the device and the scan rate value is increased, the changes take effect immediately. When the scan rate value is decreased, the changes do not take effect until all client applications have been disconnected.
- <span id="page-9-4"></span><sup>l</sup> **Request All Data at Scan Rate**: This mode forces tags to be scanned at the specified rate for subscribed clients. The valid range is 10 to 99999990 milliseconds. The default is 1000 milliseconds.
- <span id="page-9-2"></span><sup>l</sup> **Do Not Scan, Demand Poll Only**: This mode does not periodically poll tags that belong to the device nor perform a read to get an item's initial value once it becomes active. It is the client's responsibility to poll for updates, either by writing to the \_DemandPoll tag or by issuing explicit device reads for individual items. *For more information, refer to "Device Demand Poll" in server help*.
- <span id="page-9-7"></span><sup>l</sup> **Respect Tag-Specified Scan Rate**: This mode forces static tags to be scanned at the rate specified in their static configuration tag properties. Dynamic tags are scanned at the client-specified scan rate.

<span id="page-9-3"></span>**Initial Updates from Cache**: When enabled, this option allows the server to provide the first updates for newly activated tag references from stored (cached) data. Cache updates can only be provided when the new item reference shares the same address, scan rate, data type, client access, and scaling properties. A device read is used for the initial update for the first client reference only. The default is disabled; any time a client activates a tag reference the server attempts to read the initial value from the device.

### <span id="page-9-1"></span>**Device Properties — Timing**

The device Timing properties allow the driver's response to error conditions to be tailored to fit the application's needs. In many cases, the environment requires changes to these properties for optimum performance. Factors such as electrically generated noise, modem delays, and poor physical connections can influence how many errors or timeouts a communications driver encounters. Timing properties are specific to each configured device.

![](_page_10_Picture_1010.jpeg)

#### <span id="page-10-2"></span>**Communications Timeouts**

**Connect Timeout**: This property (which is used primarily by Ethernet based drivers) controls the amount of time required to establish a socket connection to a remote device. The device's connection time often takes longer than normal communications requests to that same device. The valid range is 1 to 30 seconds. The default is typically 3 seconds, but can vary depending on the driver's specific nature. If this setting is not supported by the driver, it is disabled.

**Note**: Due to the nature of UDP connections, the connection timeout setting is not applicable when communicating via UDP.

<span id="page-10-4"></span>**Request Timeout**: This property specifies an interval used by all drivers to determine how long the driver waits for a response from the target device to complete. The valid range is 50 to 9,999,999 milliseconds (167.6667 minutes). The default is usually 1000 milliseconds, but can vary depending on the driver. The default timeout for most serial drivers is based on a baud rate of 9600 baud or better. When using a driver at lower baud rates, increase the timeout to compensate for the increased time required to acquire data.

<span id="page-10-1"></span>**Attempts Before Timeout**: This property specifies how many times the driver issues a communications request before considering the request to have failed and the device to be in error. The valid range is 1 to 10. The default is typically 3, but can vary depending on the driver's specific nature. The number of attempts configured for an application depends largely on the communications environment. This property applies to both connection attempts and request attempts.

#### <span id="page-10-3"></span>**Timing**

**Inter-Request Delay**: This property specifies how long the driver waits before sending the next request to the target device. It overrides the normal polling frequency of tags associated with the device, as well as one-time reads and writes. This delay can be useful when dealing with devices with slow turnaround times and in cases where network load is a concern. Configuring a delay for a device affects communications with all other devices on the channel. It is recommended that users separate any device that requires an interrequest delay to a separate channel if possible. Other communications properties (such as communication serialization) can extend this delay. The valid range is 0 to 300,000 milliseconds; however, some drivers may limit the maximum value due to a function of their particular design. The default is 0, which indicates no delay between requests with the target device.

**Note**: Not all drivers support Inter-Request Delay. This setting does not appear if it is not available.

### <span id="page-10-0"></span>**Device Properties — Auto-Demotion**

The Auto-Demotion properties can temporarily place a device off-scan in the event that a device is not responding. By placing a non-responsive device offline for a specific time period, the driver can continue to optimize its communications with other devices on the same channel. After the time period has been

reached, the driver re-attempts to communicate with the non-responsive device. If the device is responsive, the device is placed on-scan; otherwise, it restarts its off-scan time period.

![](_page_11_Picture_744.jpeg)

<span id="page-11-2"></span>**Demote on Failure**: When enabled, the device is automatically taken off-scan until it is responding again. **Tip**: Determine when a device is off-scan by monitoring its demoted state using the \_AutoDemoted system tag.

<span id="page-11-5"></span>**Timeouts to Demote**: Specify how many successive cycles of request timeouts and retries occur before the device is placed off-scan. The valid range is 1 to 30 successive failures. The default is 3.

<span id="page-11-3"></span>**Demotion Period**: Indicate how long the device should be placed off-scan when the timeouts value is reached. During this period, no read requests are sent to the device and all data associated with the read requests are set to bad quality. When this period expires, the driver places the device on-scan and allows for another attempt at communications. The valid range is 100 to 3600000 milliseconds. The default is 10000 milliseconds.

<span id="page-11-4"></span>**Discard Requests when Demoted**: Select whether or not write requests should be attempted during the off-scan period. Disable to always send write requests regardless of the demotion period. Enable to discard writes; the server automatically fails any write request received from a client and does not post a message to the Event Log.

### <span id="page-11-0"></span>**Device Properties - Settings**

![](_page_11_Picture_745.jpeg)

#### <span id="page-11-1"></span>**Block Size**

**Register Block Size**: Specify the number of bytes of Register data (R tags) that may be requested from a device at one time. To refine the performance of this driver, configure the block size to one of the following settings: 20, 32, 64, 128, 256 or 510. The default setting is 20 bytes.

**I/O RAM/Memory Cell Block Size**: Specify the number of bytes of I/O RAM/Memory Cell data (X, XB, XW, M, MW, I, O and IO tags) that may be requested from a device at one time. To refine the performance of the driver, configure the block size to one of the following settings: 20, 32, 64, 128 or 255. The default setting is 20 bytes.

#### **Settings**

**Bit Ordering**: Select the bit ordering for 16-bit memory cell tags to be used when reading or writing Word memory cell tags (M, MW and XW). The three options are described below. The default setting is MSBit 7| 6| 5| 4| 3| 2| 1| 0| 15| 14| 13| 12| 11| 10| 9| 8 LSBit.

**[MSBit](#page-12-0) 0| 1| 2| 3| 4| 5| 6| 7| 8| 9| 10| 11| 12| 13| 14| 15 LSBit [MSBit](#page-13-0) 15| 14| 13| 12| 11| 10| 9| 8| 7| 6| 5| 4| 3| 2| 1| 0 LSBit [MSBit](#page-14-0) 7| 6| 5| 4| 3| 2| 1| 0| 15| 14| 13| 12| 11| 10| 9| 8 LSBit**

<span id="page-12-0"></span>**Note:** The addresses are in octal.

### **MSBit 0| 1| 2| 3| 4| 5| 6| 7| 8| 9| 10| 11| 12| 13| 14| 15 LSBit**

This is how the DOX10 programming software represents the memory cells. In this condition, the most significant bit (MSBit) of the tag being read or written is equal to the address of the tag. The following examples will illustrate this condition for reads and writes:

1. For the Word tag 'MW00' (address '0'), the most significant bit (MSBit) is the memory cell address '0'. The least significant bit (LSBit) is memory cell address '17'.

![](_page_12_Picture_912.jpeg)

#### **Read**

If memory addresses '2' and '13' are ON, the rest are OFF.

![](_page_12_Picture_913.jpeg)

The value that the tag 'MW00' will read is 16416.

#### **Write**

Writing a value '1' to the tag 'MW00' will set the bit memory addresses as shown below:

![](_page_12_Picture_914.jpeg)

2. For the Word tag 'MW11' (address '11'), the most significant bit (MSBit) is the memory bit '11'. The least significant bit (LSBit) is memory bit '31'.

**Note:** Word access at non-byte boundaries is not allowed in the DOX10 programing software.

![](_page_12_Picture_915.jpeg)

#### **Read**

If memory addresses '14' and '27' are ON, the rest are OFF.

![](_page_13_Picture_850.jpeg)

The value that the tag 'MW11' will read is 4100.

#### **Write**

Writing a value '258' to the tag 'MW11' will set the bit memory addresses as shown below:

![](_page_13_Picture_851.jpeg)

<span id="page-13-0"></span>**Note:** Due to the nature of this bit ordering option, care is needed when addressing 8-bit memory that is close to 16-bit addresses.

### **MSBit 15| 14| 13| 12| 11| 10| 9| 8| 7| 6| 5| 4| 3| 2| 1| 0 LSBit**

In this condition, the least significant bit (LSBit) of the tag being read or written is equal to the address of the tag. The following examples will illustrate this condition for reads and writes.

1. For the Word tag 'MW00' (address '0') the most significant bit (MSBit) is the memory cell address '17'. The least significant bit (LSBit) is memory cell address '0'.

![](_page_13_Picture_852.jpeg)

#### **Read**

If memory addresses '2' and '13' are ON, the rest are OFF.

![](_page_13_Picture_853.jpeg)

The value that the tag 'MW00' will read is 2052.

#### **Write**

Writing a value '1' to the tag 'MW00' will set the bit memory addresses as shown below:

![](_page_13_Picture_854.jpeg)

2. For the Word tag 'MW11' (address '11'), the most significant bit (MSBit) is the memory bit '31'. The least significant bit (LSBit) is memory bit '11'.

**Note:** Word access at non-byte boundaries is not allowed in the DOX10 programing software.

![](_page_14_Picture_708.jpeg)

**Read**

If memory addresses '14' and '27' are ON, the rest are OFF.

![](_page_14_Picture_709.jpeg)

The value that the tag 'MW11' will read is 8200.

#### **Write**

Writing a value '258' to the tag 'MW11' will set the bit memory addresses as shown below:

![](_page_14_Picture_710.jpeg)

### <span id="page-14-0"></span>**MSBit 7| 6| 5| 4| 3| 2| 1| 0| 15| 14| 13| 12| 11| 10| 9| 8 LSBit**

This condition is similar to the second selection described above, but with the bytes swapped. It is the default condition. The following examples will illustrate this condition for reads and writes.

1. For the Word tag 'MW00' (address '0'), the most significant bit (MSBit) is the memory cell address '7'. The least significant bit (LSBit) is memory cell address '10'.

![](_page_14_Picture_711.jpeg)

#### **Read**

If memory addresses '2' and '13' are ON, the rest are OFF.

![](_page_14_Picture_712.jpeg)

The value that the tag 'MW00' will read is 1032.

#### **Write**

Writing a value '1' to the tag 'MW00' will set the bit memory addresses as shown below:

![](_page_14_Picture_713.jpeg)

![](_page_15_Picture_528.jpeg)

2. For the Word tag 'MW11' (address '11'), the most significant bit (MSBit) is the memory bit '20'. The least significant bit (LSBit) is memory bit '21'.

**Note:** Word access at non-byte boundaries is not allowed in the DOX10 programing software.

![](_page_15_Picture_529.jpeg)

#### **Read**

If memory addresses '14' and '27' are ON, the rest are OFF.

![](_page_15_Picture_530.jpeg)

The value that the tag 'MW11' will read is 2080.

#### **Write**

Writing a value '258' to the tag 'MW11', will set the bit memory addresses as shown below:

![](_page_15_Picture_531.jpeg)

**Note:** Due to the nature of this bit ordering option, care is needed when addressing 8-bit memory that is close to 16-bit addresses.

# <span id="page-16-0"></span>**Data Types Description**

<span id="page-16-5"></span><span id="page-16-4"></span><span id="page-16-3"></span><span id="page-16-2"></span><span id="page-16-1"></span>![](_page_16_Picture_299.jpeg)

### <span id="page-17-0"></span>**Address Descriptions**

Default data types for dynamically defined tags are shown in **bold**.

![](_page_17_Picture_335.jpeg)

\*Addresses are in decimal.

\*\*Addresses are in octal.

\*\*\*Addresses are in octal, bit numbers are in decimal. Addresses can be on a non-byte boundary (nonmultiples of 10 octal).

\*\*\*\*Bit numbers are in decimal.

### <span id="page-18-0"></span>**Error Descriptions**

The following error/warning messages may be generated. Click on the link for a description of the message.

#### **Address Validation**

**Missing [address](#page-19-1) Device address ['<address>'](#page-19-2) contains a syntax error Address ['<address>'](#page-19-3) is out of range for the specified device or register Device address ['<address>'](#page-20-0) is not supported by model '<model name>' Data Type '<type>' is not valid for device address ['<address>'](#page-20-1) Device address ['<address>'](#page-20-2) is Read Only** 

#### **Device Status Messages**

**Device '<device name>' is not [responding](#page-20-3) Unable to write to ['<address>'](#page-21-0) on device '<device name>'**

#### **Device Specific Messages**

**Unable to read ['<number>'](#page-21-1) bytes starting at address '<address>' on device '<device name>'. [<reason>](#page-21-1) Unable to write to tag '<tag name>' on device '<device name>' [<reason>](#page-22-0) Failed to start Board ['<channel](#page-22-1) name>'. Possible resource conflicts Failed to connect to Board ['<channel](#page-23-0) name>' Failed to map memory for Board ['<channel](#page-23-1) name>' Failed to allocate Board ['<channel](#page-23-2) name>' Failed to allocate memory for Board ['<channel](#page-23-3) name>' Failed to stop Board ['<channel](#page-24-0) name>' Failed to initialize Board ['<channel](#page-24-1) name>' Failed to initialize [Communications](#page-24-2) for Board '<channel name>' Failed to get Version for Board ['<channel](#page-24-3) name>' Board ['<channel](#page-24-4) name>' not present at location specified Failed to set [Communication](#page-25-0) Properties for Board '<channel name>' Invalid XML document. Reason: Error loading 'Interface Board [Configuration'](#page-25-2) for channel ['<channel](#page-25-2) name>'. Memory segment value has to be between '<start address>' and '<end [address>'](#page-25-2) Invalid XML document. Reason: Error loading 'Interface Board [Configuration'](#page-25-1) for channel '<channel name>'. Memory segment value has to be in [increments](#page-25-1) of 1000 (hex values)**

**Invalid XML document. Reason: Error loading 'Interface Board [Configuration'](#page-25-3) for channel ['<channel](#page-25-3) name>'. The Sattbus Node ID cannot be 1. Valid Node ID values are 0 and 2-127**

#### **See Also:**

**Error [Codes](#page-19-0)**

### <span id="page-19-0"></span>**Error Codes**

![](_page_19_Picture_334.jpeg)

### <span id="page-19-1"></span>**Missing address**

#### **Error Type:**

Warning

#### **Possible Cause:**

A tag address that has been specified dynamically has no length.

#### **Solution:**

<span id="page-19-2"></span>Re-enter the address in the client application.

### **Device address '<address>' contains a syntax error**

#### **Error Type:**

Warning

#### **Possible Cause:**

A tag address that has been specified dynamically contains one or more invalid characters.

### **Solution:**

<span id="page-19-3"></span>Re-enter the address in the client application.

### **Address '<address>' is out of range for the specified device or register**

### **Error Type:**

#### Warning

#### **Possible Cause:**

A tag address that has been specified dynamically references a location that is beyond the range of supported locations for the device.

#### **Solution:**

<span id="page-20-0"></span>Verify that the address is correct; if it is not, re-enter it in the client application.

### **Device address '<address>' is not supported by model '<model name>'**

#### **Error Type:**

Warning

#### **Possible Cause:**

A tag address that has been specified dynamically references a location that is valid for the communications protocol but not supported by the target device.

#### **Solution:**

Verify that the address is correct; if it is not, re-enter it in the client application. Also verify that the selected model name for the device is correct.

### <span id="page-20-1"></span>**Data Type '<type>' is not valid for device address '<address>'**

#### **Error Type:**

Warning

#### **Possible Cause:**

A tag address that has been specified dynamically has been assigned an invalid data type.

#### **Solution:**

<span id="page-20-2"></span>Modify the requested data type in the client application.

### **Device address '<address>' is Read Only**

#### **Error Type:**

Warning

#### **Possible Cause:**

A tag address that has been specified dynamically has a requested access mode that is not compatible with what the device supports for that address.

#### **Solution:**

<span id="page-20-3"></span>Change the access mode in the client application.

#### **Device '<device name>' is not responding**

# **Error Type:**

Serious

#### **Possible Cause:**

- 1. The SattBus Serial connection between the device and the Host PC is broken.
- 2. The SattBus Interface board properties are incorrect.
- 3. The SattBus board may not be configured correctly.
- 4. The response from the device took longer to receive than the amount of time specified in the "Request Timeout" device property.

#### **Solution:**

- 1. Verify the cabling between the PC and the PLC device.
- 2. Verify that the specified properties match those of the SattBus card and device.
- 3. Verify the configuration of the SattBus card.
- 4. Increase the Request Timeout property so that the entire response can be handled.

### <span id="page-21-0"></span>**Unable to write to '<address>' on device '<device name>'**

#### **Error Type:**

Serious

#### **Possible Cause:**

- 1. The SattBus Serial connection between the device and the Host PC is broken.
- 2. The SattBus Interface board properties are incorrect.
- 3. The SattBus board may not be configured correctly.

#### **Solution:**

- 1. Verify the cabling between the PC and the PLC device.
- 2. Verify that the specified properties match those of the SattBus card and device.
- 3. Verify the configuration of the SattBus card.

### <span id="page-21-1"></span>**Unable to read '<number>' bytes starting at address '<address>' on device '<device name>'. <reason>**

#### **Error Type:**

Serious

#### **Possible Cause:**

The driver was unable to complete a read operation because of the reason specified.

### **Solution:**

Refer to the reasons below.

#### **Reasons:**

- 1. The frame returned contains errors.
- 2. The board response timed-out.
- 3. The board returned incomplete data.
- 4. An unsupported message was used.
- 5. The board returned error code '<code>'.</code>
- 6. An unexpected error occurred.
- 7. The device is busy.
- 8. No buffers were available to transmit request.

#### **See Also:**

<span id="page-22-0"></span>**Error [Codes](#page-19-0)**

### **Unable to write to tag '<tag name>' on device '<device name>' <reason>**

#### **Error Type:**

Serious

#### **Possible Cause:**

The driver was unable to complete a write operation because of the reason specified.

#### **Solution:**

Refer to the reasons below.

#### **Reasons:**

- 1. The frame returned contains errors.
- 2. The board response timed-out.
- 3. The board returned incomplete data.
- 4. An unsupported message was used.
- 5. The board returned error code '<code>'.</code>
- 6. An unexpected error occurred.
- 7. The device is busy.
- 8. No buffers were available to transmit request.

#### **See Also:**

#### <span id="page-22-1"></span>**Error [Codes](#page-19-0)**

### **Failed to start Board '<channel name>'. Possible resource conflicts**

### **Error Type:**

Serious

#### **Possible Cause:**

The driver was unable to start the SattBus interface board.

#### **Solution:**

<span id="page-23-0"></span>Check for conflicting devices installed on the computer.

### **Failed to connect to Board '<channel name>'**

#### **Error Type:**

Serious

#### **Possible Cause:**

The driver was unable to connect to the SattBus interface board.

#### **Solution:**

<span id="page-23-1"></span>Verify that the interface board is configured and installed correctly.

### **Failed to map memory for Board '<channel name>'**

#### **Error Type:**

Warning

#### **Possible Cause:**

The SattBus kernel mode interface failed to provide a card memory mapping to the driver.

#### **Solution:**

<span id="page-23-2"></span>Verify that the interface board is configured and installed correctly.

### **Failed to allocate Board '<channel name>'**

#### **Error Type:**

Warning

#### **Possible Cause:**

Resources could not be allocated for kernel mode interface to the SattBus board.

#### **Solution:**

<span id="page-23-3"></span>Shut down any unused applications and restart the server.

### **Failed to allocate memory for Board '<channel name>'**

#### **Error Type:**

Warning

#### **Possible Cause:**

Resources could not be allocated for required memory map of SattBus card.

#### **Solution:**

Shut down any unused applications and restart the server.

### <span id="page-24-0"></span>**Failed to stop Board '<channel name>'**

#### **Error Type:**

Serious

#### **Possible Cause:**

The driver was unable to stop the SattBus interface board.

#### **Solution:**

<span id="page-24-1"></span>Verify that the interface board is configured and installed correctly.

### **Failed to initialize Board '<channel name>'**

#### **Error Type:**

Serious

#### **Possible Cause:**

The driver was unable to initialize the SattBus interface board.

#### **Solution:**

<span id="page-24-2"></span>Verify that the interface board is configured and installed correctly.

### **Failed to initialize Communications for Board '<channel name>'**

#### **Error Type:**

Serious

#### **Possible Cause:**

The driver was unable to initialize communications for the SattBus interface board.

#### **Solution:**

<span id="page-24-3"></span>Verify that the interface board is configured and installed correctly.

### **Failed to get Version for Board '<channel name>'**

#### **Error Type:**

Serious

#### **Possible Cause:**

The driver was unable get version information from the SattBus interface board.

#### **Solution:**

<span id="page-24-4"></span>Verify that the interface board is configured and installed correctly.

### **Board '<channel name>' not present at location specified**

#### **Error Type:**

Serious

### **Possible Cause:**

The SattBus interface card may not be configured or installed correctly.

#### **Solution:**

<span id="page-25-0"></span>Verify that the interface board is configured and installed correctly.

### **Failed to set Communication Properties for Board '<channel name>'**

#### **Error Type:**

Serious

#### **Possible Cause:**

The driver was unable to set communications properties for the SattBus interface board.

#### **Solution:**

<span id="page-25-1"></span>Verify that the interface board is configured and installed correctly.

# **Invalid XML document. Reason: Error loading 'Interface Board Configuration' for channel '<channel name>'. Memory segment value has to be in increments of 1000 (hex values)**

#### **Error Type:**

Serious

### **Possible Cause:**

The memory segment address is not a value that is divisible by 0x1000.

#### **Solution:**

<span id="page-25-2"></span>Make sure the memory segment address is divisible by 0x1000 (i.e last three digits are zeros).

# **Invalid XML document. Reason: Error loading 'InterfaceBoard Configuration' for channel '<channel name>'. Memory segment value has to be between '<start address>' and '<end address>'**

#### **Error Type:**

Serious

#### **Possible Cause:**

The memory segment address is outside the driver supported range of 0xC000-0xEF000.

#### **Solution:**

Make sure the memory segment address is in the range 0xC000-0xEF000.

### **See Also: Interface Board [Properties](#page-7-0)**

# <span id="page-25-3"></span>**Invalid XML document. Reason: Error loading 'Interface Board Configuration' for channel '<channel name>'. The Sattbus Node ID cannot be 1. Valid Node ID values are 0 and 2-127**

#### **Error Type:**

Serious

### **Possible Cause:**

The Sattbus Node ID is set to 1.

### **Solution:**

Make sure the Sattbus Node ID is either 0 or 2-127.

### **See Also:**

**Interface Board [Properties](#page-7-0)**

# <span id="page-27-0"></span>Index

# **A**

Address '<address>' is out of range for the specified device or register [20](#page-19-3) Address Descriptions [18](#page-17-0) Attempts Before Timeout [11](#page-10-1)

### **B**

Block Size [12](#page-11-1) Board '<channel name>' not present at location specified [25](#page-24-4) Boolean [17](#page-16-1)

### **C**

Channel Assignment [9](#page-8-0) Communications Timeouts [10-11](#page-9-1) Connect Timeout [11](#page-10-2)

# **D**

Data Collection [9](#page-8-1) Data Type '<type>' is not valid for device address '<address>' [21](#page-20-1) Data Types Description [17](#page-16-0) Demote on Failure [12](#page-11-2) Demotion Period [12](#page-11-3) Description [9](#page-8-2) Device '<device name> is not responding [21](#page-20-3) Device address '<address>' contains a syntax error [20](#page-19-2) Device address '<address>' is not supported by model '<model name>' [21](#page-20-0) Device address '<address>' is Read Only [21](#page-20-2) Device ID [5](#page-4-2) Device Properties - Settings [12](#page-11-0) Device Properties — Auto-Demotion [11](#page-10-0) Device Properties — General [8](#page-7-1) Discard Requests when Demoted [12](#page-11-4) Do Not Scan, Demand Poll Only [10](#page-9-2)

Driver [9](#page-8-3) DWord [17](#page-16-2)

### **E**

Error Codes [20](#page-19-0) Error Descriptions [19](#page-18-0) External Dependencies [4](#page-3-2)

### **F**

Failed to allocate Board '<channel name>' [24](#page-23-2) Failed to allocate memory for Board '<channel name>' [24](#page-23-3) Failed to connect to Board '<channel name>' [24](#page-23-0) Failed to get Version for Board '<channel name>' [25](#page-24-3) Failed to initialize Board '<channel name>' [25](#page-24-1) Failed to initialize Communications for Board '<channel name>' [25](#page-24-2) Failed to map memory for Board '<channel name>' [24](#page-23-1) Failed to set Communication Properties for Board '<channel name>' [26](#page-25-0) Failed to start Board '<channel name>'. Possible resource conflicts [23](#page-22-1) Failed to stop Board '<channel name>' [25](#page-24-0)

### **I**

ID [9](#page-8-4) Initial Updates from Cache [10](#page-9-3)

Inter-Request Delay [11](#page-10-3)

Interface Board [8](#page-7-0)

Invalid XML document. Reason: Error loading for channel. Memory segment value has to be between '<start>' and '<end> [26](#page-25-2)

Invalid XML document. Reason: Error loading for channel. Memory segment value has to be in increments of 1000 (hex values) [26](#page-25-1)

Invalid XML document. Reason: Error loading for channel. The Sattbus node ID cannot be 1 [26](#page-25-3)

### **L**

Long [17](#page-16-3)

### **M**

Missing address [20](#page-19-1) Model [9](#page-8-5)

### **N**

Name [8](#page-7-2)

# **O**

Overview [4](#page-3-1)

# **R**

Request All Data at Scan Rate [10](#page-9-4) Request Data No Faster than Scan Rate [10](#page-9-5) Request Timeout [11](#page-10-4) Respect Client-Specified Scan Rate [10](#page-9-6) Respect Tag-Specified Scan Rate [10](#page-9-7)

# **S**

Scan Mode [10](#page-9-8) Setup [5](#page-4-0) Short [17](#page-16-4) Simulated [9](#page-8-6)

# **T**

Timeouts to Demote [12](#page-11-5)

### **U**

Unable to read '<number>' bytes starting at address '<address>' on device '<device name>'. <reason> [22](#page-21-1)

Unable to write to tag '<tag name>' on device '<device name>' <reason> [23](#page-22-0)

### **W**

Word [17](#page-16-5)